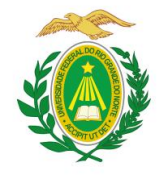

# MINISTÉRIO DA EDUCAÇÃO UNIVERSIDADE FEDERAL DO RIO GRANDE DO NORTE CENTRO DE ENSINO SUPERIOR DO SERIDÓ<br>OGRAMA DE PÓS-GRADUAÇÃO EM GEOGRAFIA GEOCERES PROGRAMA DE PÓS-GRADUAÇÃO EM GEOGRAFIA

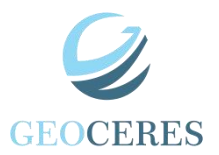

# **( SIGAA) ROTEIRO PARA A REALIZAÇÃO DE SOLICITAÇÃO DE MATRÍCULA – GEOCERES/UFRN**

### **Página inicial - SIGAA**

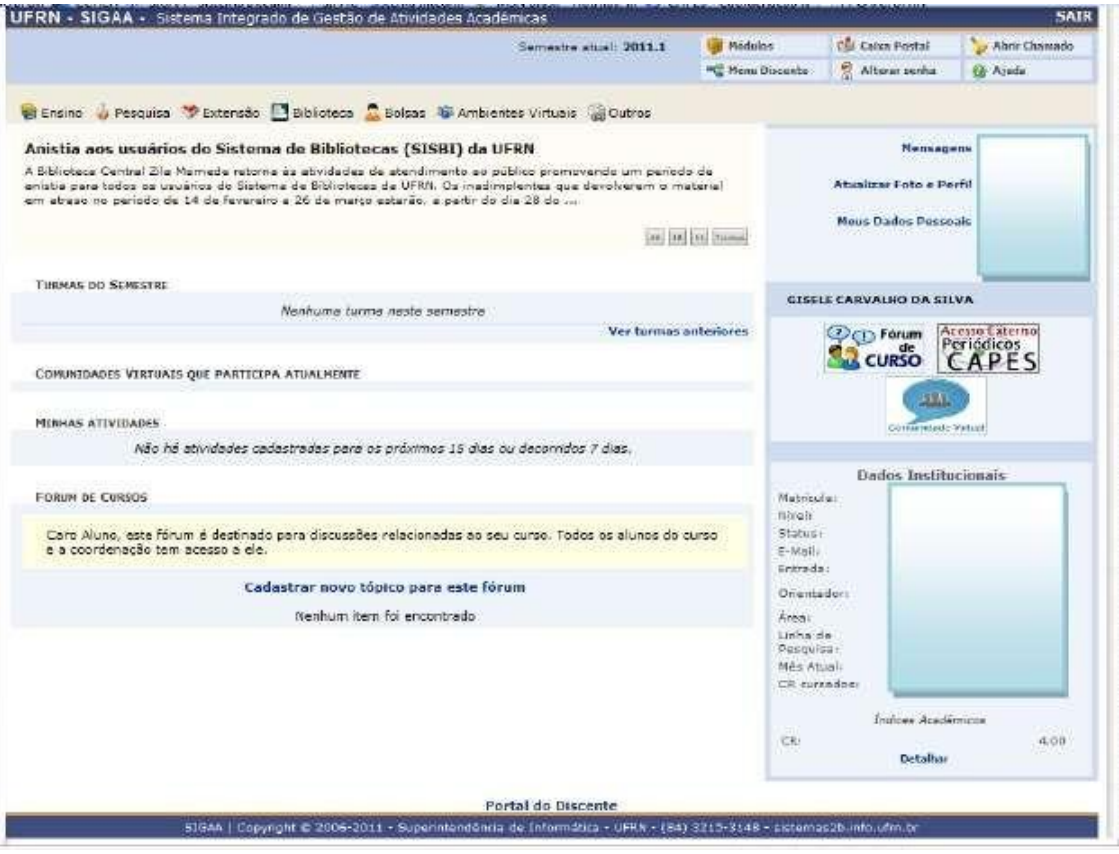

## **Acessar: Menu Ensino Matrículas On-Line Realizar Matrícula**

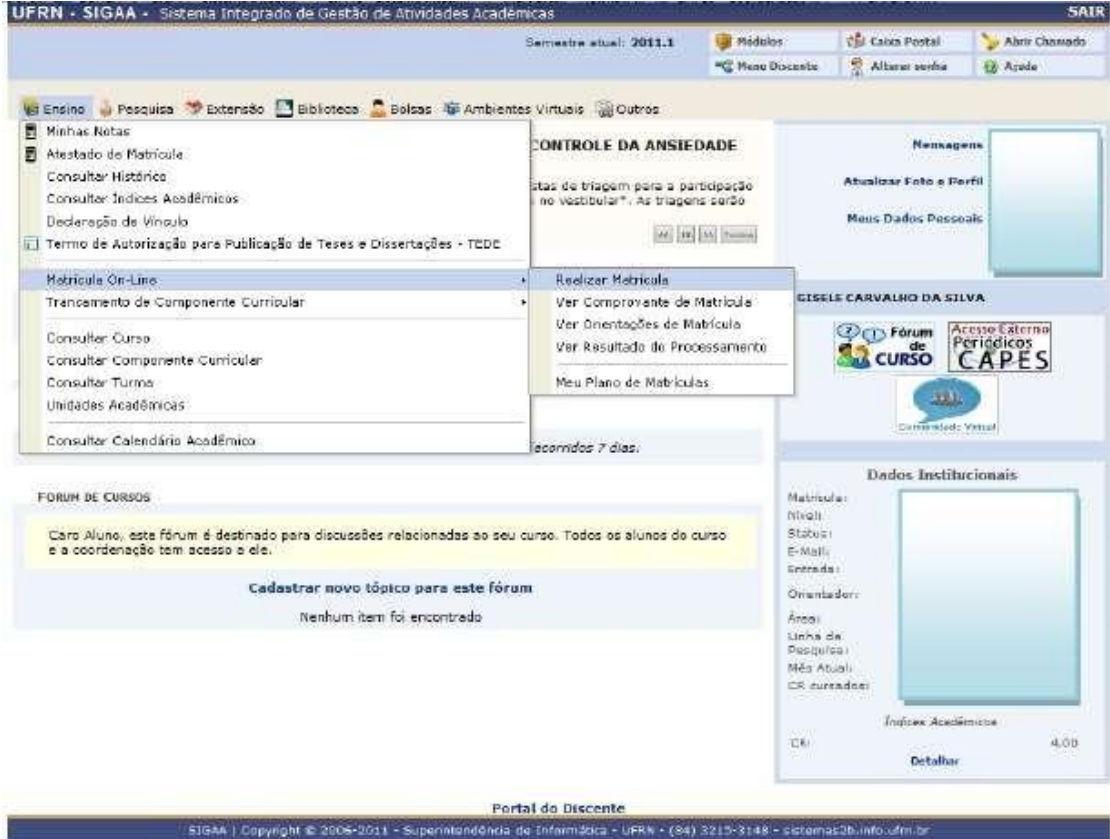

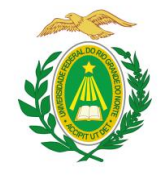

MINISTÉRIO DA EDUCAÇÃO UNIVERSIDADE FEDERAL DO RIO GRANDE DO NORTE CENTRO DE ENSINO SUPERIOR DO SERIDÓ<br>OGRAMA DE PÓS-GRADUACÃO EM GEOGRAFIA GEOCERES PROGRAMA DE PÓS-GRADUAÇÃO EM GEOGRAFIA

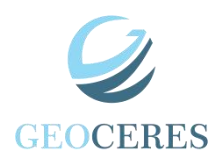

**Clicar em "DISCIPLINAS".**

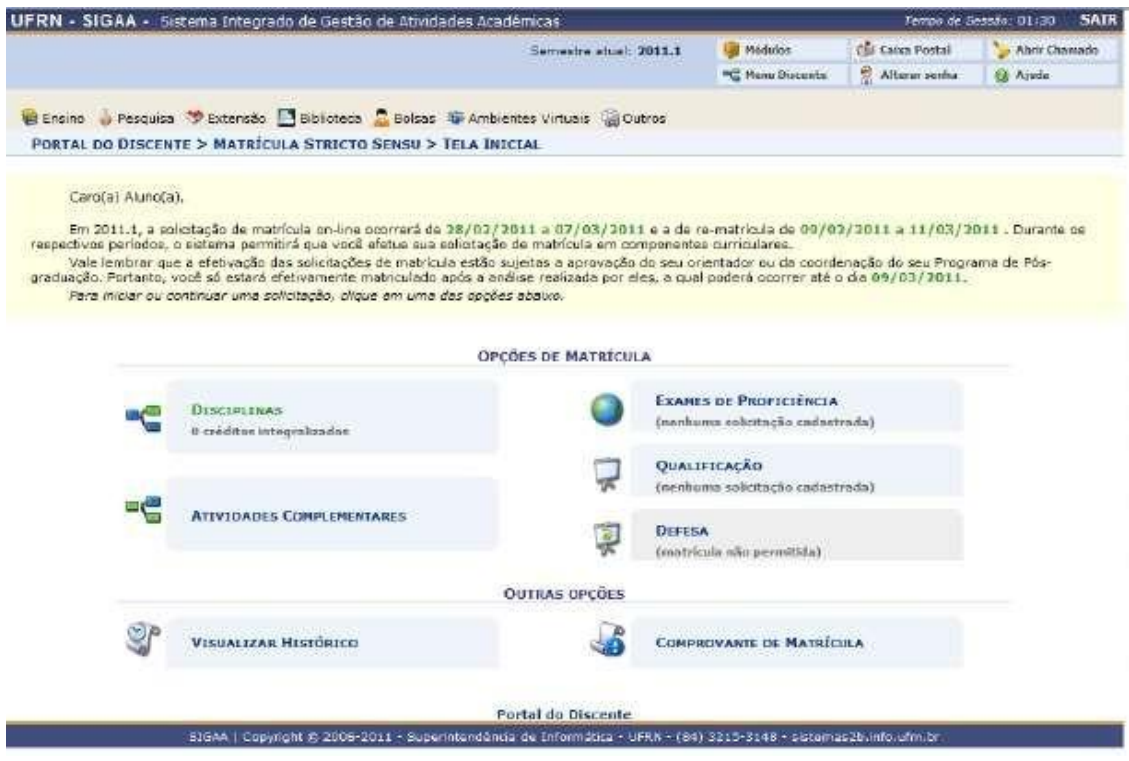

 **Marque os componentes que deseja cursar no Semestre e clique em "AdicionarTurma" em seguida.**

**OBS.:** A figura abaixo serva apenas de *MODELO*. Neste caso o discente optou em pagar apenas dois dos três componentes ofertados.

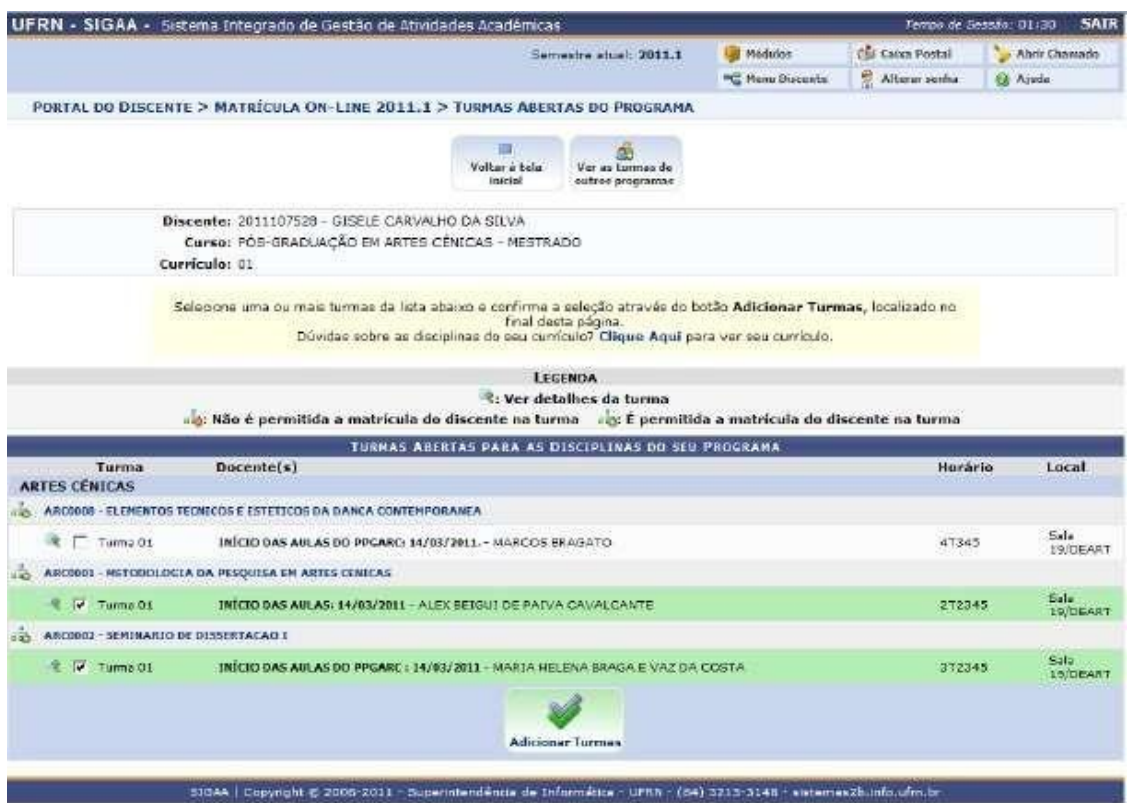

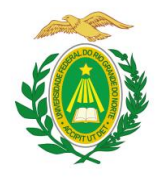

# MINISTÉRIO DA EDUCAÇÃO UNIVERSIDADE FEDERAL DO RIO GRANDE DO NORTE CENTRO DE ENSINO SUPERIOR DO SERIDÓ<br>DGRAMA DE PÓS-GRADUAÇÃO EM GEOGRAFIA GEOCERES PROGRAMA DE PÓS-GRADUAÇÃO EM GEOGRAFIA

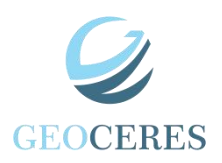

### **Clique em Confirmar Matrículasse desejar finalizar o processo.**

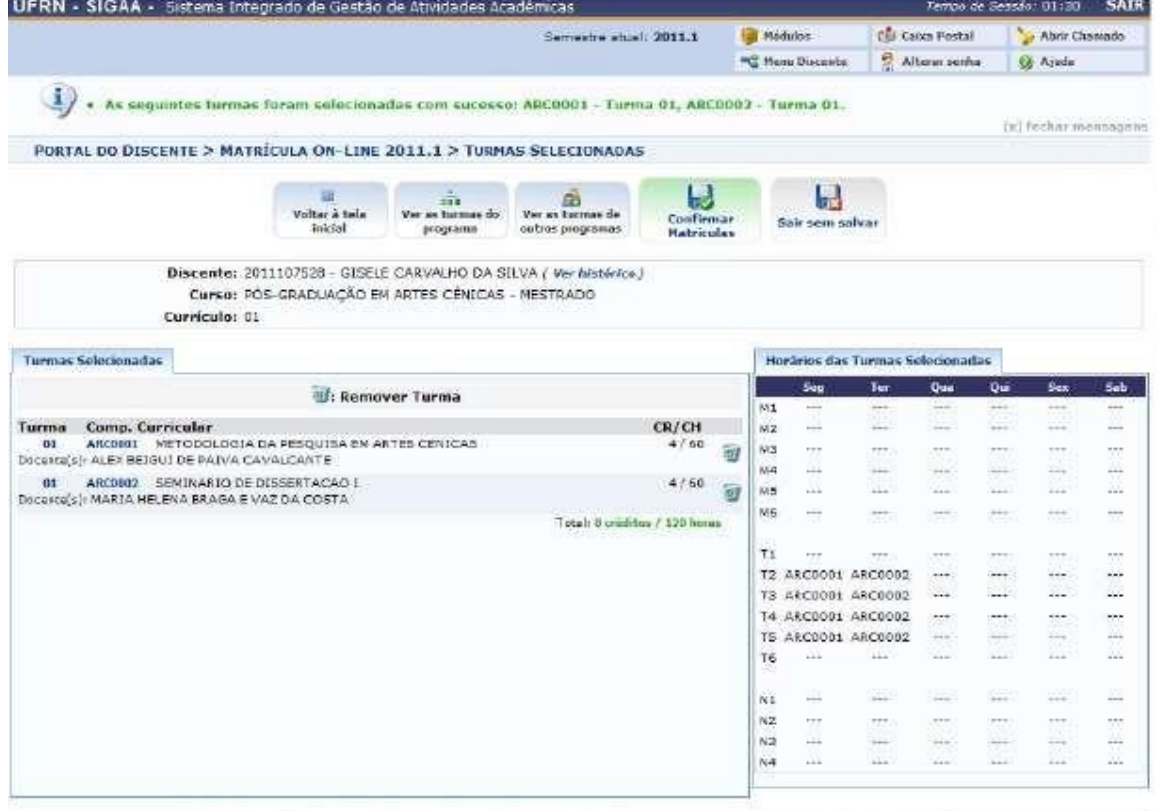

EIGAA | Copynght @ 2008-2011 - Superintendência de Informâtica - UFRN - (04) 2215-2148 - sistemas2bunfo.ufm.br

# **Imprimir Comprovante**

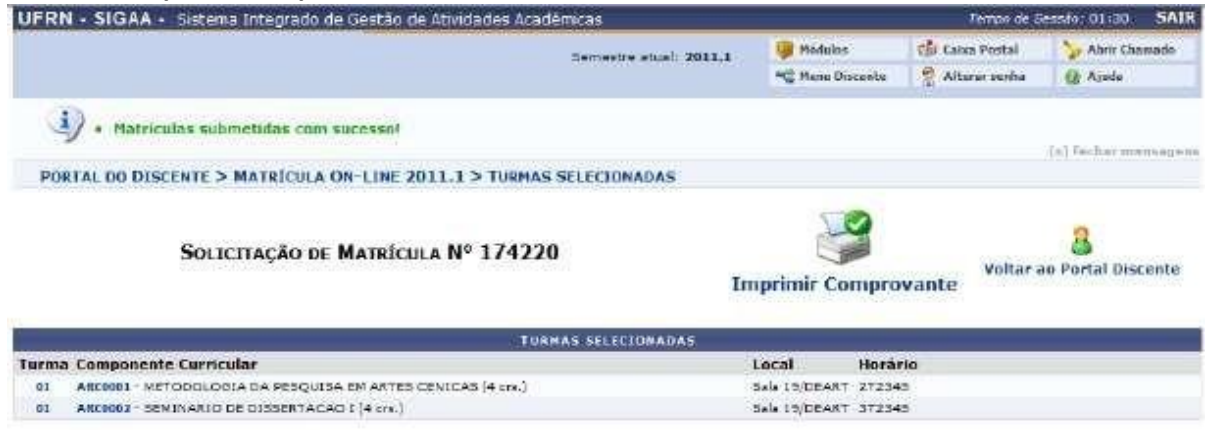

310A4 | Copyright @ 2006-2011 - Superintendence de Informática - UPNN - (64) 3215-3148 - sistemes2b.info.ufm.br.

**FIM**